# Speak 510 Jabra

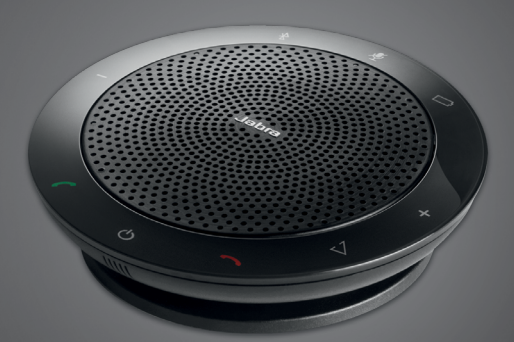

### ,,,,,,,,, Jabra GN Mode D'emploi

**GN** Making Life Sound Better

© 2015 GN Audio A/S. Tous droits réservés. Jabra® est une marque déposée de GN Audio A/S. Toutes les autres marques mentionnées dans le présent document appartiennent à leurs propriétaires respectifs. Le nom de marque ainsi que les logos Bluetooth® sont la propriété de Bluetooth SIG, Inc. L'utilisation de ces marques par GN Audio A/S fait l'objet d'une licence.

Fabriqué en Chine MODÈLE : PHS002W

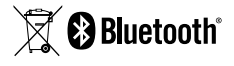

La Déclaration de Conformité est disponible sur le site www.jabra.com/doc

CONTENU

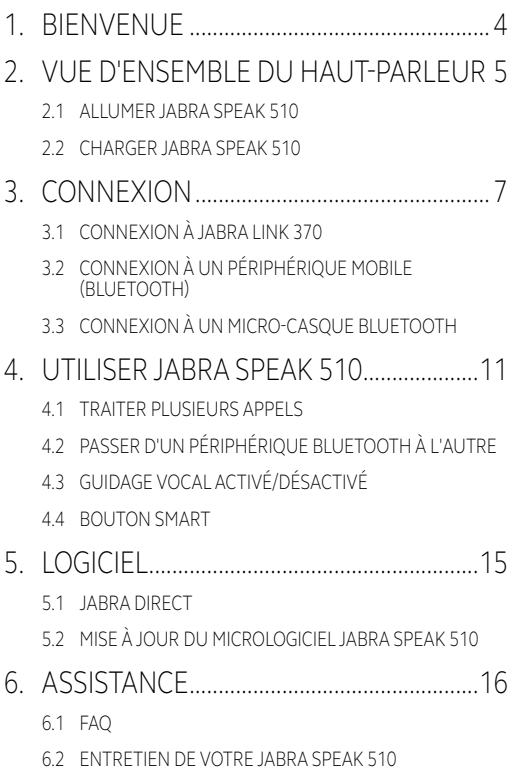

# <span id="page-3-0"></span>1. BIENVENUE

Merci d'avoir acheté Jabra Speak 510. Nous espérons que vous l'apprécierez !

#### **CARACTÉRISTIQUES DE JABRA SPEAK 510**

- Répondre, terminer, rejeter des appels, activer le mode silencieux.
- Se connecter à un PC via USB ou Jabra Link 370.
- Se connecter sans fil à un périphérique mobile par Bluetooth.
- Taille réduite.
- **Micro omnidirectionnel.**
- Haut-parleur large-bande pour une qualité sonore exceptionnelle.
- **LED**, témoins audio et quidage vocal.
- Jusqu'à 15 heures d'autonomie en conversation.
- Interagissez avec votre assistant vocal (en fonction du téléphone) ou activez la numérotation rapide avec le bouton Smart d'accès direct\* (doit être activé dans Jabra Direct).

\*Les variantes récentes du Speak 510 (avec bouton Smart) possèdent un ID de version commençant par D, ou plus. \*Les anciennes variantes du Speak 510 (sans bouton Smart) possèdent un ID de version commençant par A, B ou C.

Les variantes récentes du Speak 510+ (avec bouton Smart) possèdent un ID de version commençant par F, ou plus. \*Les anciennes variantes du Speak 510+ (sans bouton Smart) possèdent un ID de version commençant par A, B, C ou D.

L'ID de version se trouve sur la partie inférieure du Speak 510.

## <span id="page-4-0"></span>2. VUE D'ENSEMBLE DU HAUT-PARLEUR

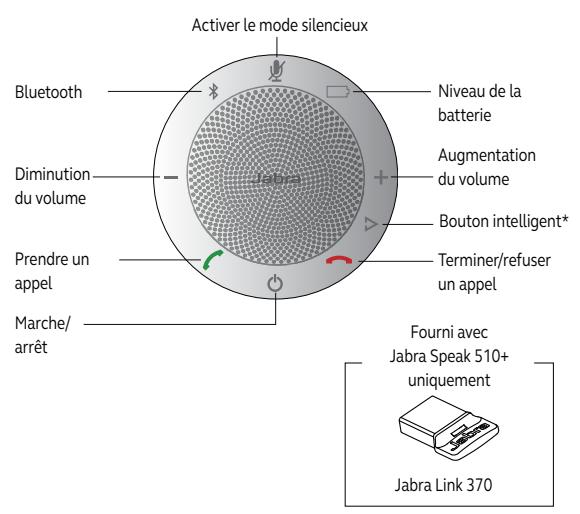

\*Les variantes récentes du Speak 510 (avec bouton Smart) possèdent un ID de version commençant par D, ou plus. \*Les anciennes variantes du Speak 510 (sans bouton Smart) possèdent un ID de version commençant par A, B ou C.

Les variantes récentes du Speak 510+ (avec bouton Smart) possèdent un ID de version commençant par F, ou plus. \*Les anciennes variantes du Speak 510+ (sans bouton Smart) possèdent un ID de version commençant par A, B, C ou D.

L'ID de version se trouve sur la partie inférieure du Speak 510.

#### <span id="page-5-0"></span>21 ALLUMER JABRA SPEAK 510

- Branchez le câble USB Jabra Speak 510 sur n'importe quel port USB disponible de votre PC, ou
- Appuyez sur le bouton Marche/arrêt et maintenez-le enfoncé pendant 2 secondes pour allumer ou éteindre Jabra Speak 510.

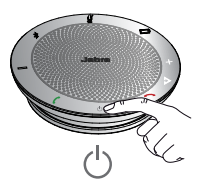

#### 2.2CHARGER JABRA SPEAK 510

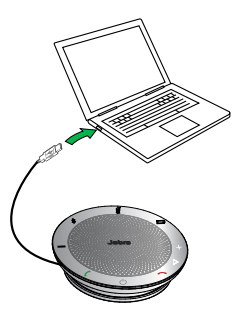

Branchez le câble USB Jabra Speak 510 sur n'importe quel port USB disponible de votre PC pour charger la batterie. Le voyant de la batterie est rouge lorsqu'elle est en charge et vert pendant 1 minute lorsqu'elle est complètement chargée.

# <span id="page-6-0"></span>3. CONNEXION

- 1. Branchez le câble USB Jabra Speak 510 sur n'importe quel port USB disponible de votre PC.
- 2. Sélectionnez Jabra Speak 510 en tant que périphérique audio par défaut dans les paramètres de son du panneau de configuration Windows et dans les paramètres audio de votre logiciel de téléphonie.

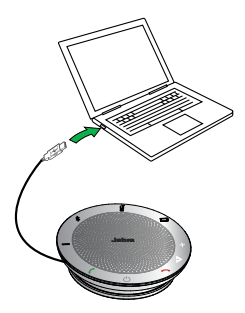

### <span id="page-7-0"></span>3.1 CONNEXION À JABRA LINK 370

Le kit mains libres et Jabra Link 370 sont pré-appairés et prêts à l'emploi (Jabra Speak 510+ uniquement).

#### **CONNEXION DU HAUT-PARLEUR ET DE JABRA LINK 370 :**

- 1. Appuyez sur le bouton Bluetooth du Jabra Speak 510 et maintenez-le enfoncé pendant 2 secondes jusqu'à ce que le voyant Bluetooth clignote en bleu. Relâchez le bouton dès que vous entendez les instructions de connexion.
- 2. Branchez Jabra Link 370 sur n'importe quel port USB disponible de votre PC.
- 3. La connexion est établie lorsque le voyant passe au bleu fixe.

**REMARQUE :** veillez à ce que tous les périphériques Bluetooth précédemment connectés au Jabra Link 370 soient éteints.

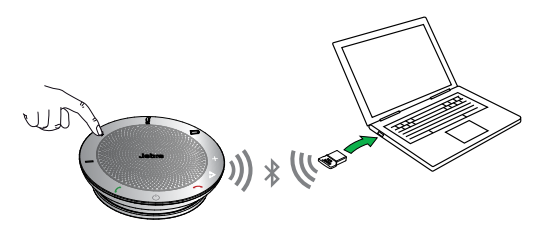

### <span id="page-8-0"></span>3.2CONNEXION À UN PÉRIPHÉRIQUE MOBILE (BLUETOOTH)

- 1. Appuyez sur le bouton Bluetooth du Jabra Speak 510 et maintenez-le enfoncé pendant 2 secondes jusqu'à ce que le voyant Bluetooth clignote en bleu. Relâchez le bouton dès que vous entendez les instructions de connexion.
- 2. Activez le Bluetooth sur votre périphérique mobile et sélectionnez Jabra Speak 510 dans la liste des périphériques Bluetooth disponibles. Si l'on vous demande un mot de passe, saisissez 0000.

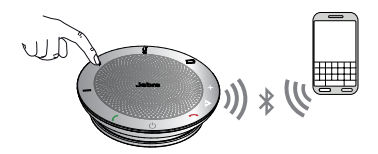

#### <span id="page-9-0"></span>3.3CONNEXION À UN MICRO-CASQUE BLUETOOTH

Pour plus de confidentialité, un micro-casque Bluetooth peut être connecté au Jabra Speak 510.

- 1. Branchez Jabra Speak 510 sur n'importe quel port USB disponible de votre PC.
- 2. Mettez le micro-casque Bluetooth en mode appairage (référez-vous au manuel de votre micro-casque pour obtenir les instructions).
- 3. Appuyez sur le bouton Bluetooth du Jabra Speak 510 et maintenez-le enfoncé pendant 8 secondes jusqu'à ce que le voyant Bluetooth clignote en bleu, puis en vert. Relâchez le bouton dès que vous entendez « Connect to headset ».
- 4. La connexion est établie lorsque le voyant passe au bleu fixe.

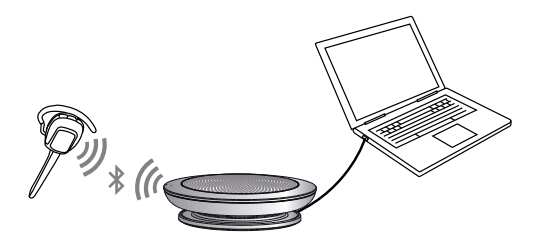

### <span id="page-10-0"></span>4. UTILISER JABRA SPEAK 510

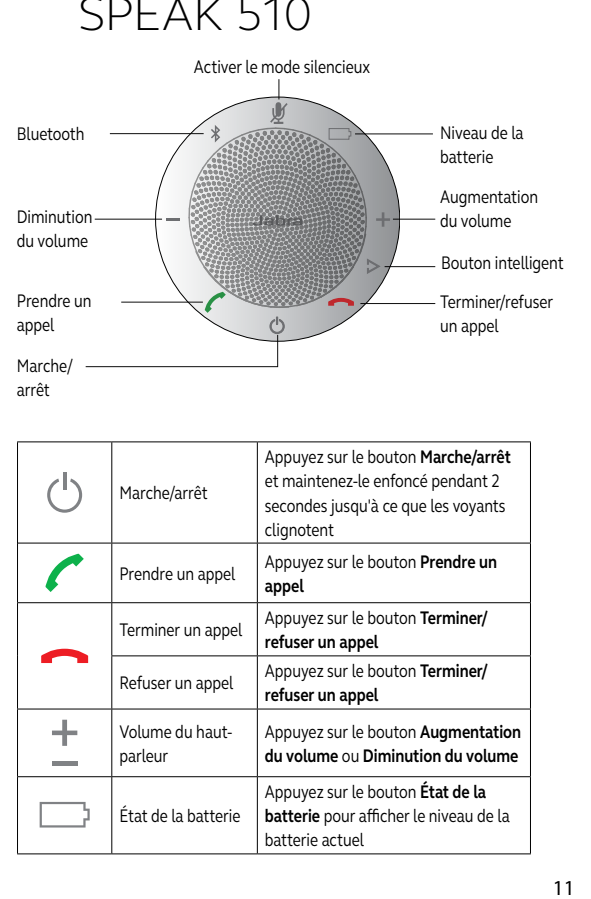

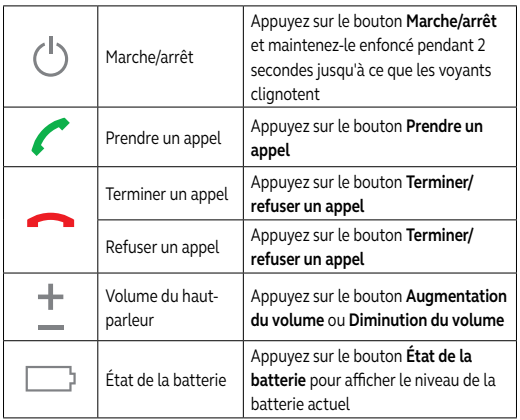

<span id="page-11-0"></span>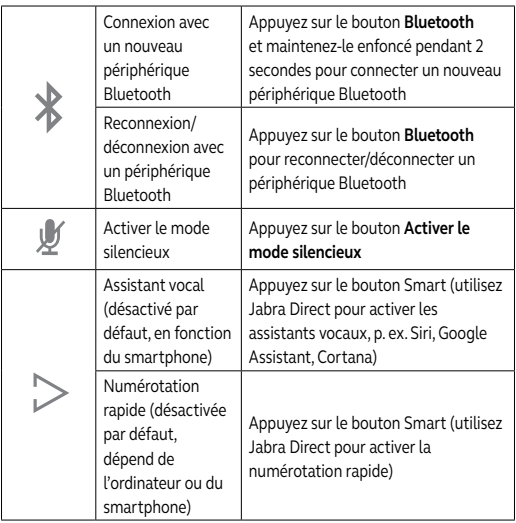

#### 4.1 TRAITER PLUSIEURS APPELS

Jabra Speak 510 peut accepter et traiter simultanément plusieurs appels.

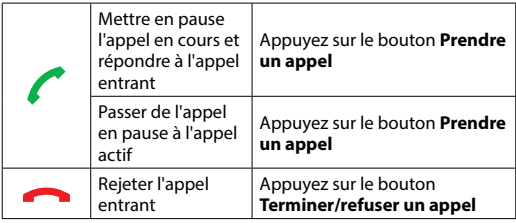

#### <span id="page-12-0"></span>4.2PASSER D'UN PÉRIPHÉRIQUE BLUETOOTH À L'AUTRE

- 1. Appuyez sur le bouton Bluetooth en le maintenant enfoncé et appuyez sur le bouton Augmentation du volume ou Diminution du volume pour passer d'un périphérique connecté à l'autre. Les périphériques connectés seront annoncés.
- 2. Relâchez le bouton Bluetooth dès que le périphérique correct est annoncé. Jabra Speak 510 établira une connexion avec le(s) périphérique(s). Une fois la connexion établie, le(s) périphérique(s) seront annoncés.

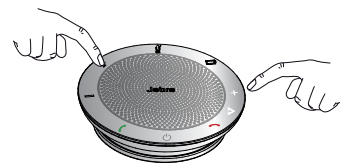

#### 4.3 GUIDAGE VOCAL ACTIVÉ/ DÉSACTIVÉ

Pour activer/désactiver le guidage vocal, appuyez sur le bouton **Activer le mode silencieux** et maintenez-le enfoncé pendant 8 secondes jusqu'à ce que vous entendiez « Voice guidance off » ou « Voice guidance on ».

**REMARQUE :** les messages vocaux ne seront pas tous désactivés lors de la désactivation du guidage vocal.

#### <span id="page-13-0"></span>4.4 Bouton Smart

Le bouton Smart est désactivé par défaut.

Pour utiliser le bouton Smart afin d'activer l'assistant vocal de votre smartphone (p. ex. Siri, Google Assistant, Cortana) ou la numérotation rapide sur votre smartphone ou votre ordinateur, installez Jabra Direct sur votre ordinateur et activez le bouton Smart dans les paramètres du Speak 510.

# <span id="page-14-0"></span>5. LOGICIEL

### 5.1 JABRA DIRECT

Jabra Direct est un logiciel conçu pour prendre en charge, gérer et permettre la fonctionnalité optimale des périphériques Jabra. Il est vivement recommandé de télécharger et d'installer Jabra Direct.

**Télécharger la dernière version - jabra.com/direct**

#### 5.2 MISE À JOUR DU MICROLOGICIEL JABRA SPEAK 510

Les mises à jour micrologicielles améliorent les performances ou ajoutent de nouvelles fonctionnalités aux périphériques Jabra.

#### **POUR METTRE À JOUR LE MICROLOGICIEL :**

- 1. Branchez le périphérique à un PC à l'aide du câble USB.
- 2. Téléchargez et installez Jabra Direct.
- 3. Vérifiez la dernière version du micrologiciel via Jabra Direct. Vous recevrez des notifications lors de chaque publication d'une mise à jour pour votre périphérique.

## <span id="page-15-0"></span>6. ASSISTANCE

#### 6.1 FAQ

Consultez la FAQ sur Jabra.com/speak510.

#### 6.2ENTRETIEN DE VOTRE JABRA SPEAK 510

- **Entreposez toujours Jabra Speak 510 éteint et bien** protégé.
- Évitez de l'entreposer à des températures extrêmes (supérieures à 70 °C/158 °F ou inférieures à -20 °C/-4°F). Ceci peut réduire la durée de vie de la batterie et avoir une incidence sur son fonctionnement. Les températures élevées peuvent également dégrader ses performances.
- N'exposez pas Jabra Speak 510 à la pluie ou à d'autres liquides.

jabra.com/speak510